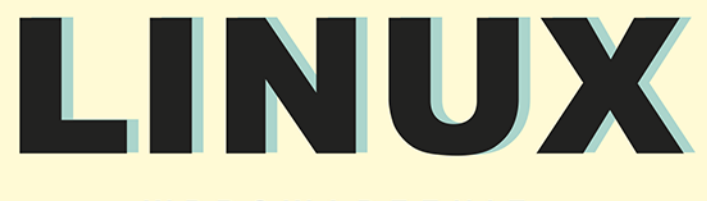

WYDANIE II

WPROWADZENIE DO WIERSZA POLECEŃ

#### **WILLIAM SHOTTS**

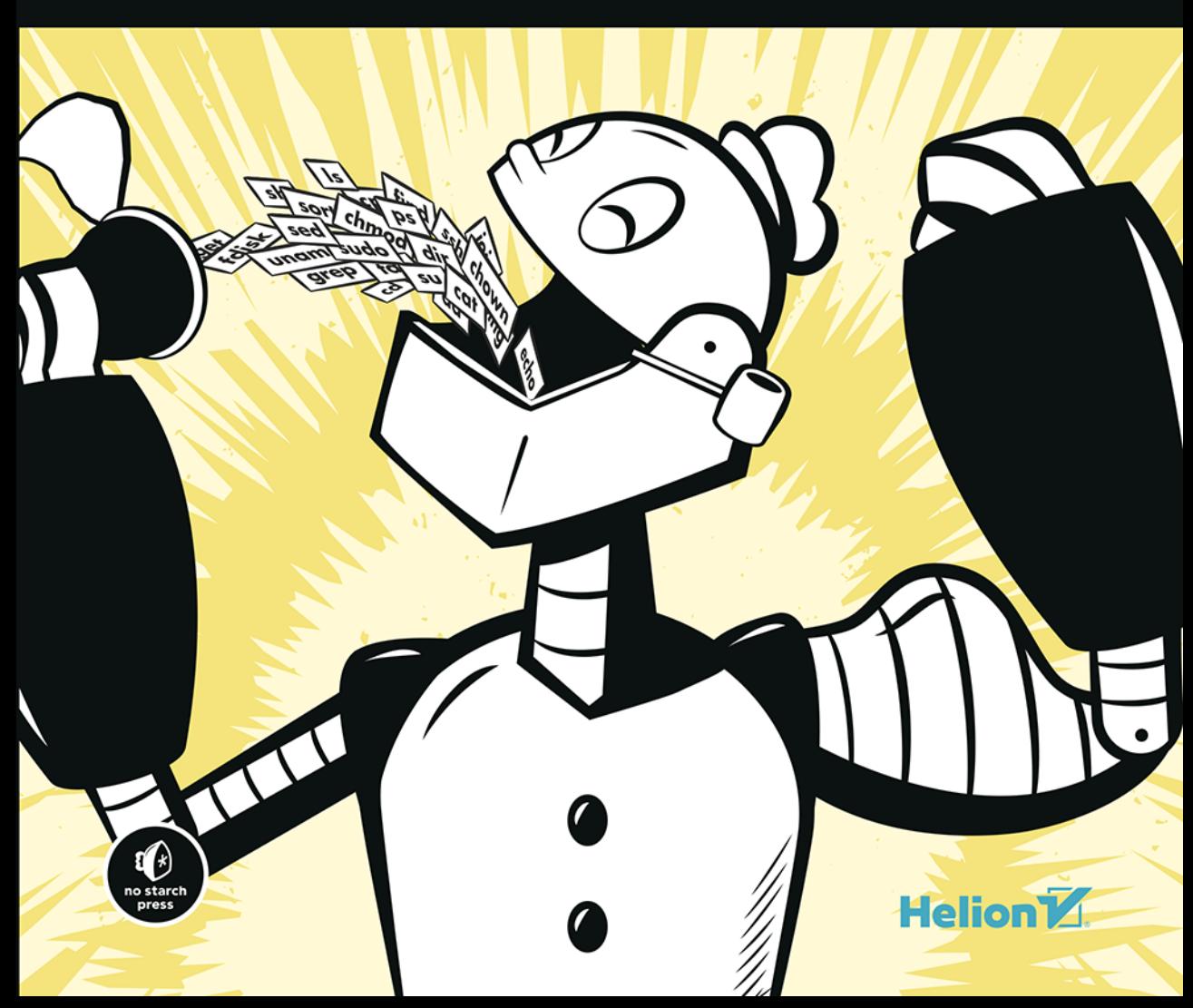

Tytuł oryginału: The Linux Command Line, 2nd Edition: A Complete Introduction

Tłumaczenie: Joanna Zatorska, na podstawie książki Linux. Wprowadzenie do wiersza poleceń w tłumaczeniu Joanny Zatorskiej i Przemysława Szeremioty

ISBN: 978-83-283-6762-3

Copyright © 2019 by William Shotts. Title of English-language original: The Linux Command Line, 2nd Edition: A Complete Introduction, ISBN 978-1-59327-952-3, published by No Starch Press.

Polish-language edition copyright © 2020 by Helion SA. All rights reserved.

All rights reserved. No part of this book may be reproduced or transmitted in any form or by any means, electronic or mechanical, including photocopying, recording or by any information storage retrieval system, without permission from the Publisher.

Wszelkie prawa zastrzeżone. Nieautoryzowane rozpowszechnianie całości lub fragmentu niniejszej publikacji w jakiejkolwiek postaci jest zabronione. Wykonywanie kopii metodą kserograficzną, fotograficzną, a także kopiowanie książki na nośniku filmowym, magnetycznym lub innym powoduje naruszenie praw autorskich niniejszej publikacji.

Wszystkie znaki występujące w tekście są zastrzeżonymi znakami firmowymi bądź towarowymi ich właścicieli.

Autor oraz Helion SA dołożyli wszelkich starań, by zawarte w tej książce informacje były kompletne i rzetelne. Nie biorą jednak żadnej odpowiedzialności ani za ich wykorzystanie, ani za związane z tym ewentualne naruszenie praw patentowych lub autorskich. Autor oraz Helion SA nie ponoszą również żadnej odpowiedzialności za ewentualne szkody wynikłe z wykorzystania informacji zawartych w książce.

Helion SA ul. Kościuszki 1c, 44-100 Gliwice tel. 32 231 22 19, 32 230 98 63 e-mail: *helion@helion.pl* WWW: *http://helion.pl* (księgarnia internetowa, katalog książek)

Drogi Czytelniku! Jeżeli chcesz ocenić tę książkę, zajrzyj pod adres *http://helion.pl/user/opinie/linwp2* Możesz tam wpisać swoje uwagi, spostrzeżenia, recenzję.

Printed in Poland.

- [Kup książkę](http://helion.pl/rf/linwp2)
- 
- Oceń książkę • Oceń książkę
- 
- [Księgarnia internetowa](http://ebookpoint.pl/r/4CAKF)<br>• Lubię to! » Nasza społeczność • Lubię to! » Nasza społeczność

### Spis treści

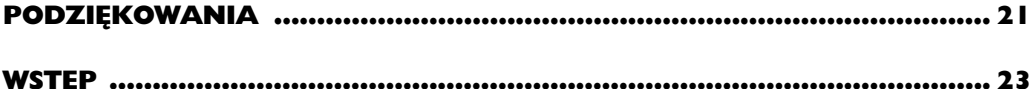

#### Część I Nauka powłoki

#### $\mathbf{I}$

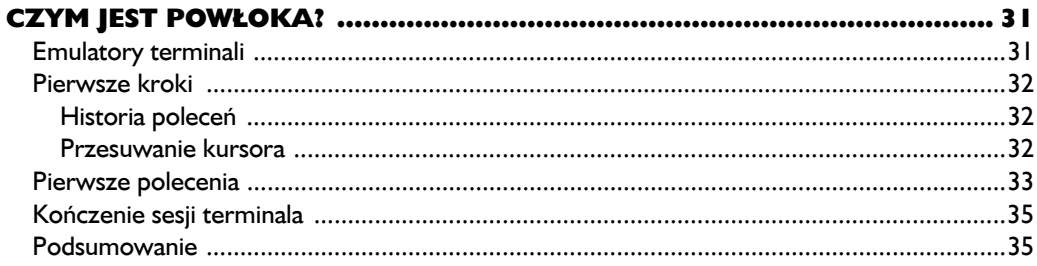

#### $\overline{\mathbf{2}}$

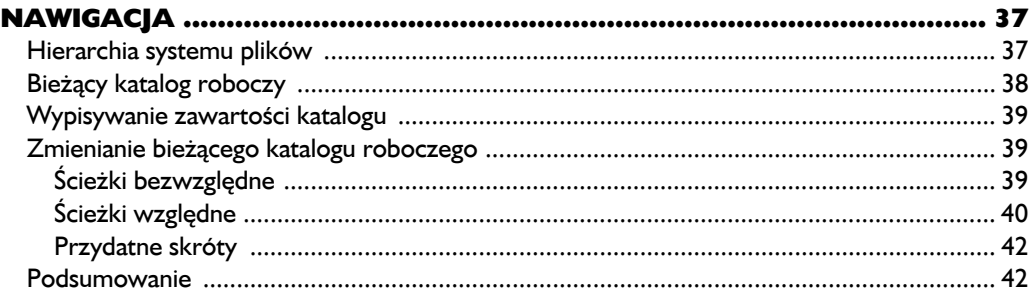

#### $\overline{\mathbf{3}}$

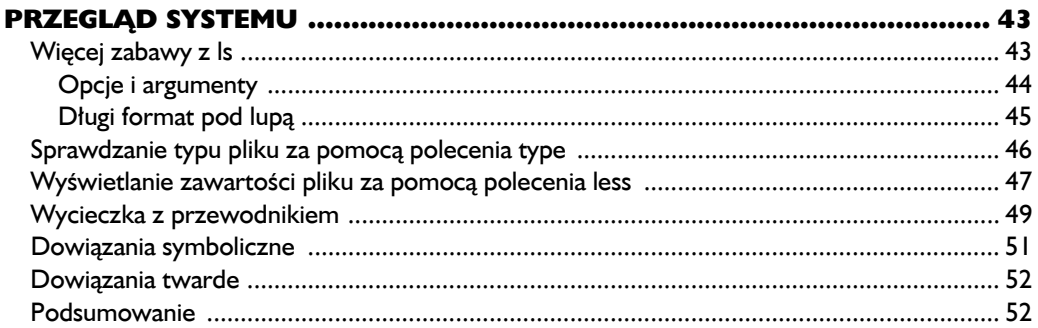

#### $\overline{\mathbf{4}}$

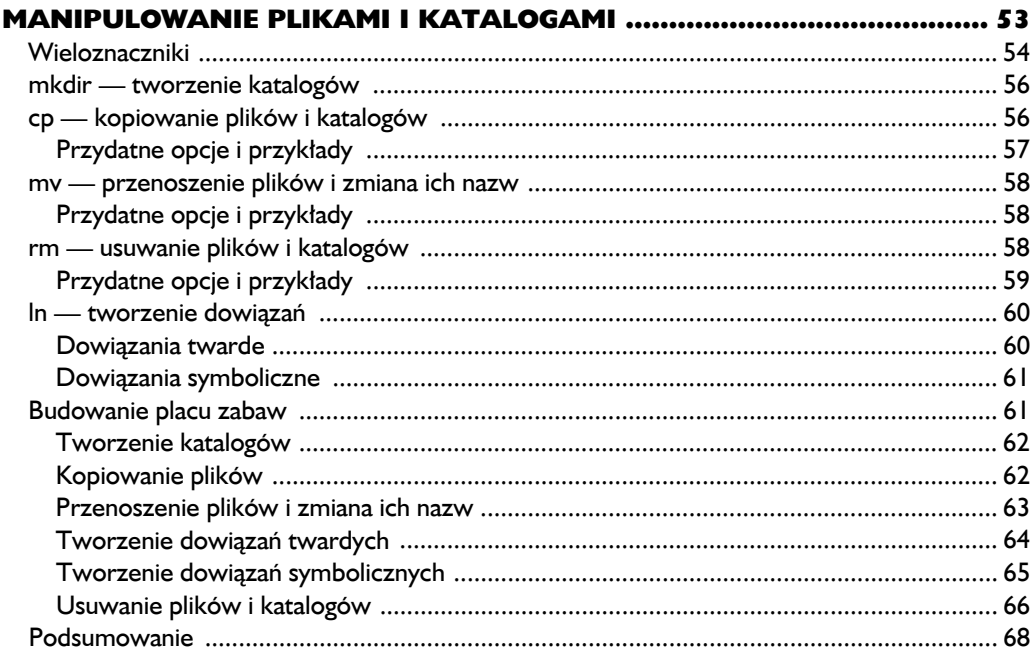

#### $\frac{5}{P}$

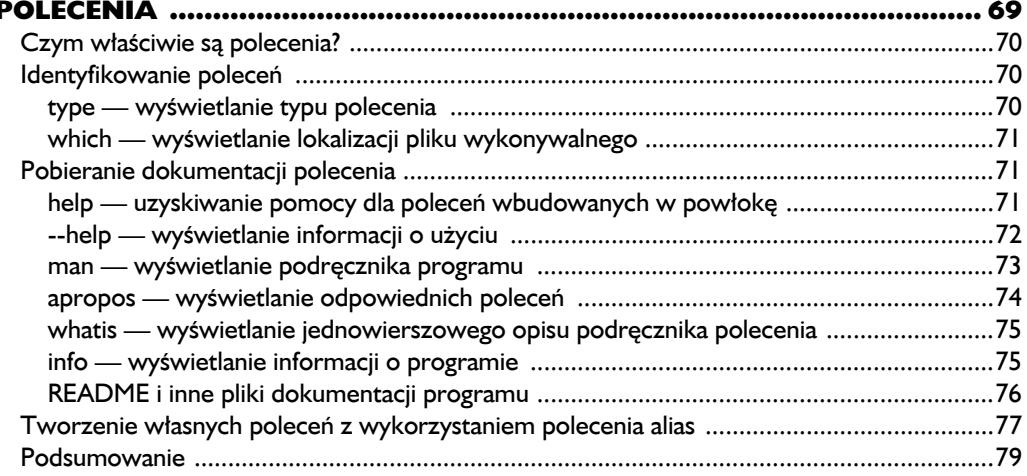

#### $\ddot{\mathbf{6}}$

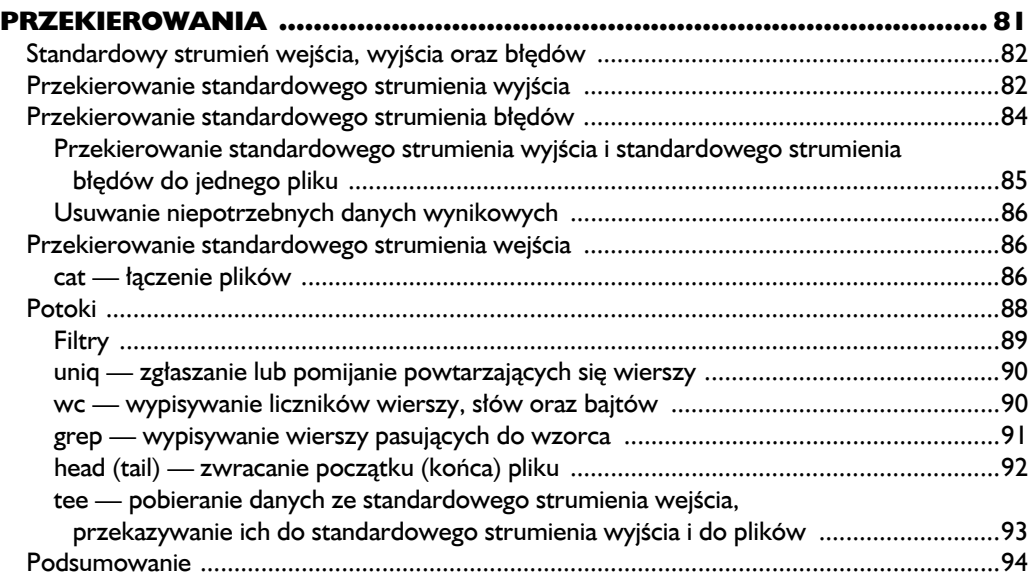

#### $\overline{\mathbf{z}}$

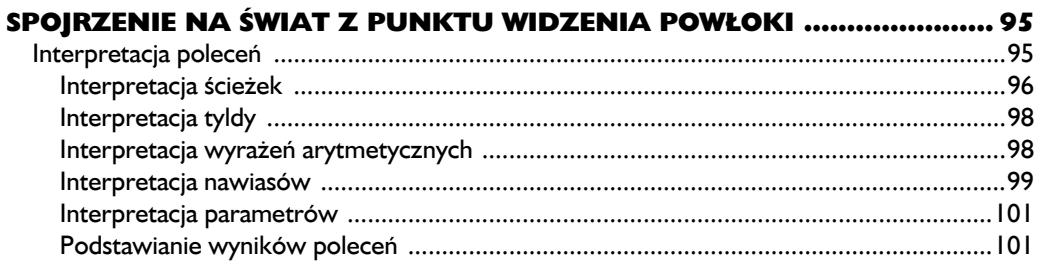

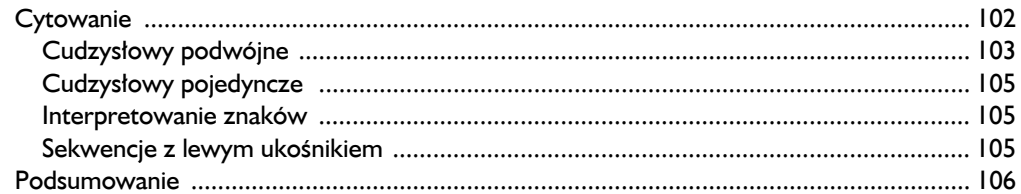

#### $\begin{array}{c} \mathbf{8} \end{array}$

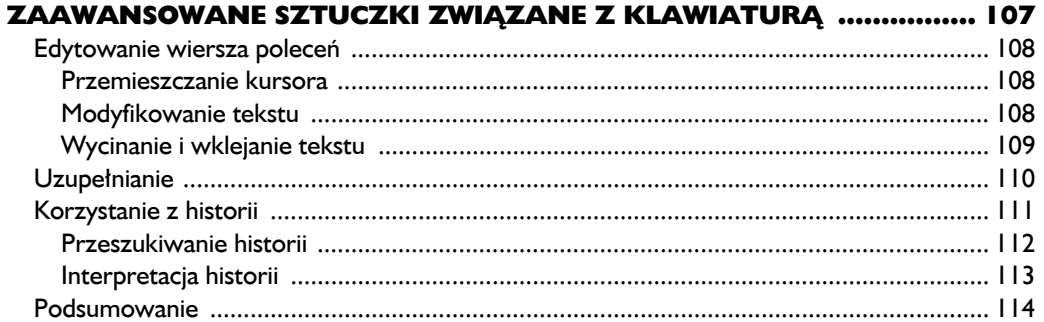

#### $\boldsymbol{9}$

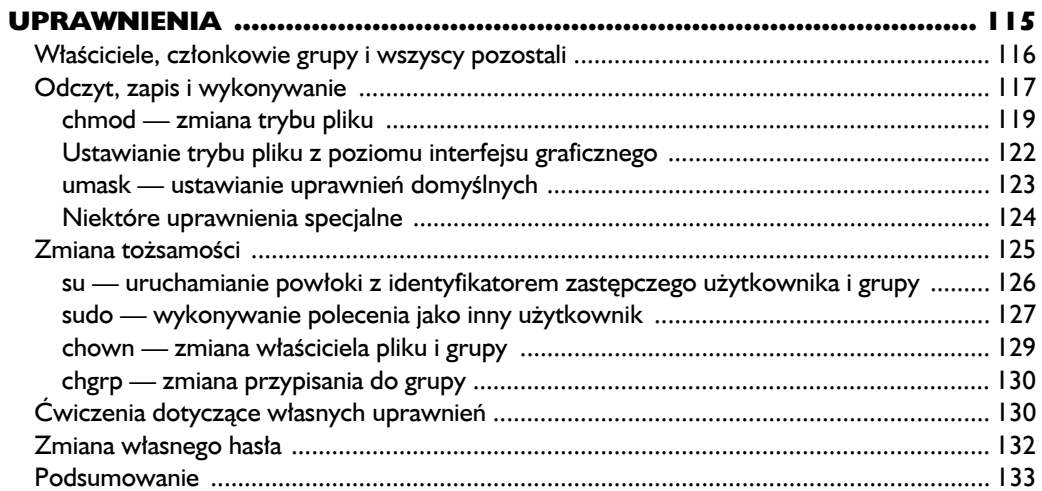

#### $\overline{10}$

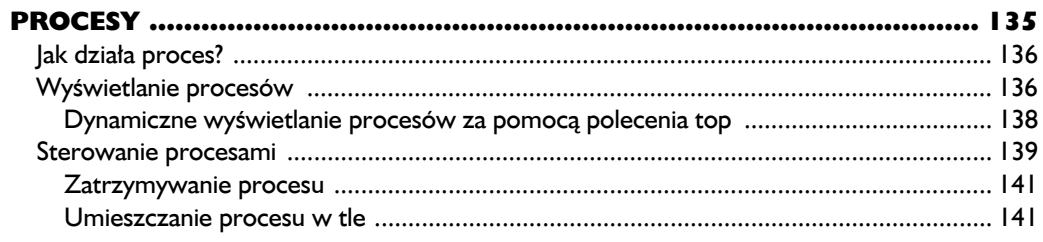

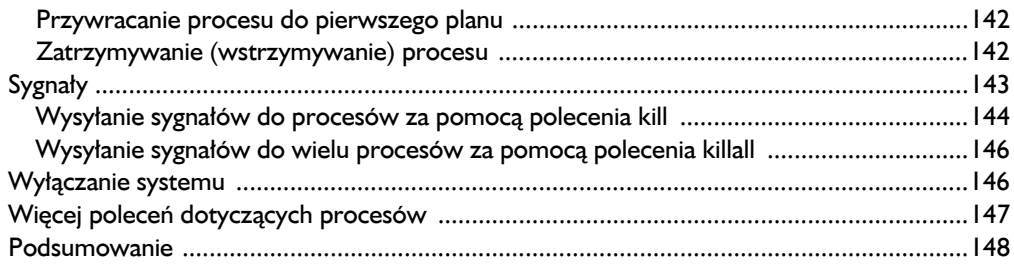

#### Część II Konfiguracja i środowisko

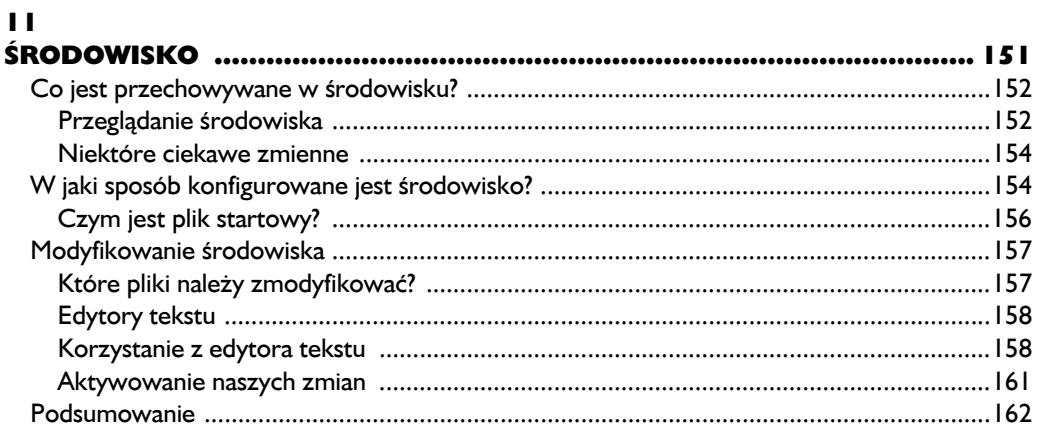

#### $\overline{12}$

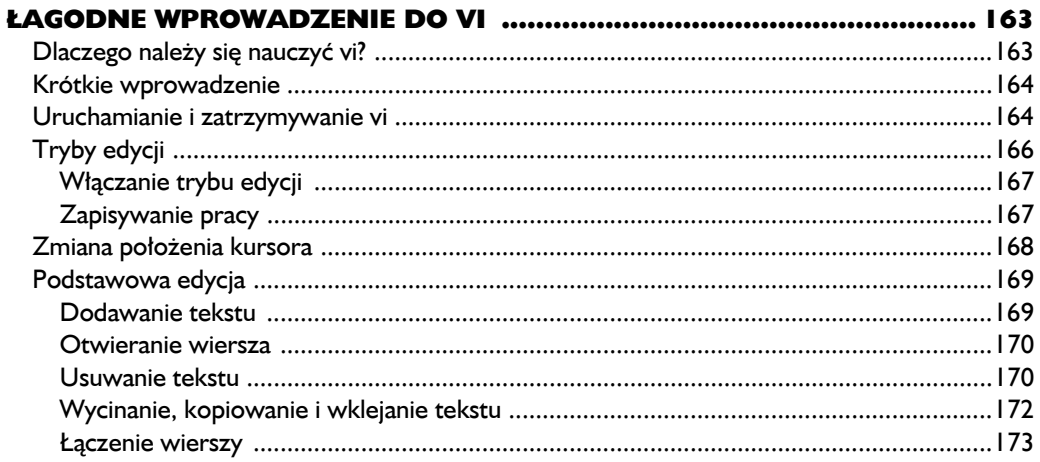

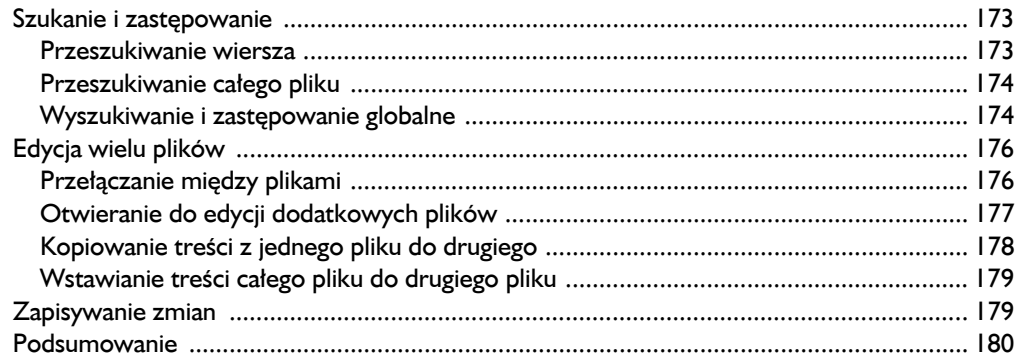

#### $\overline{13}$

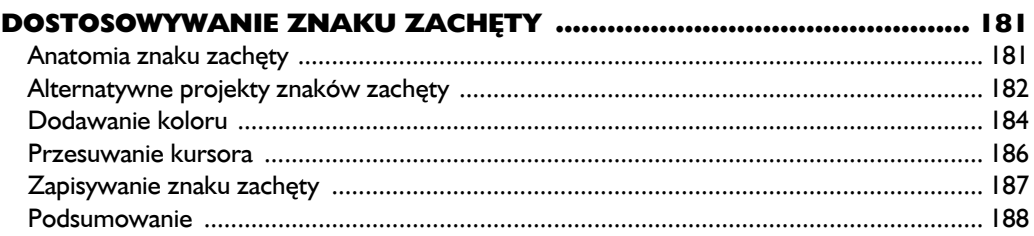

#### Część III Popularne zadania i podstawowe narzędzia

#### $\overline{14}$

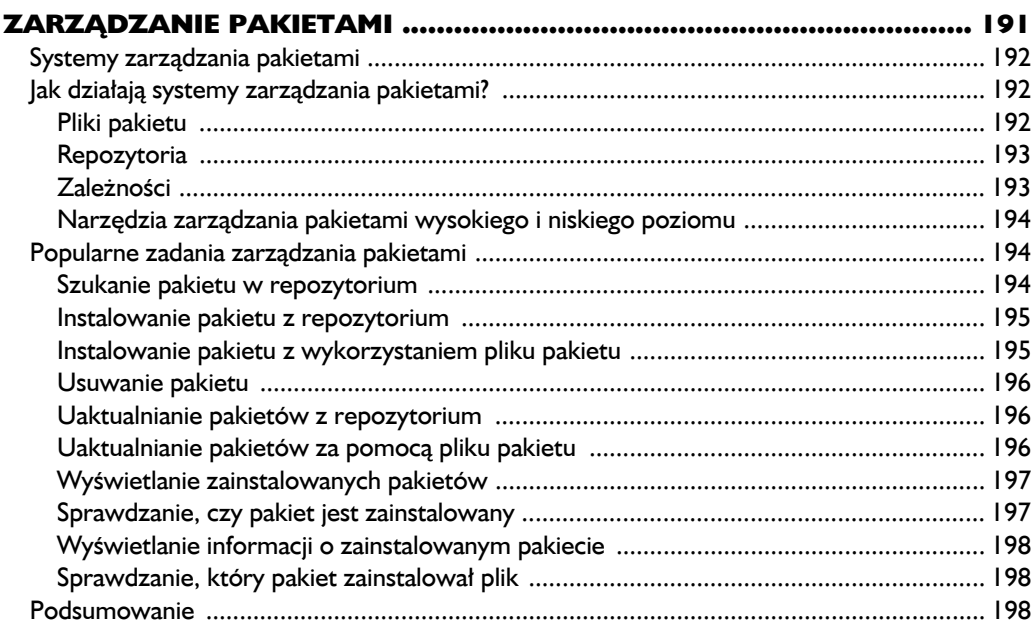

#### $15$ Tworzenie nowych systemów plików  $210$

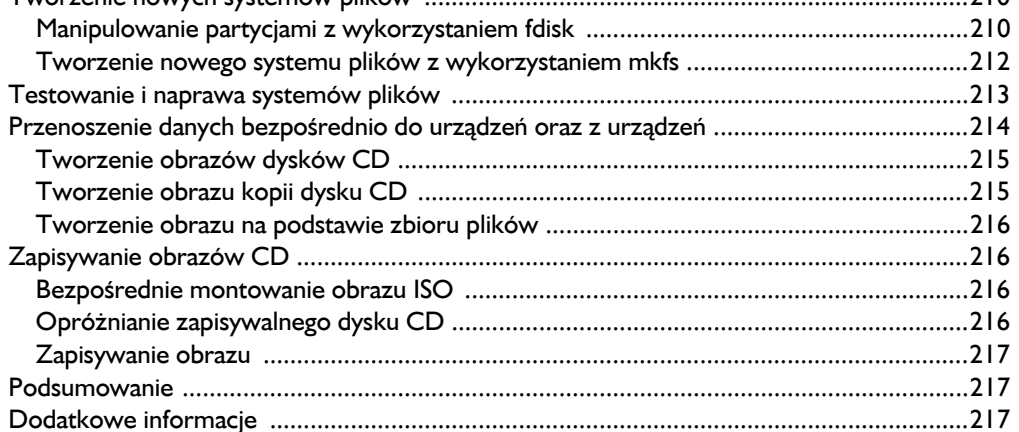

#### 16

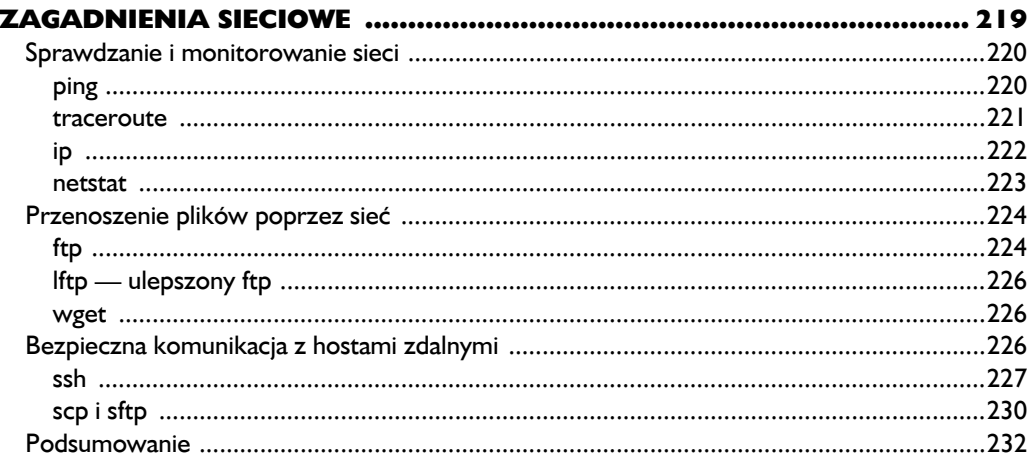

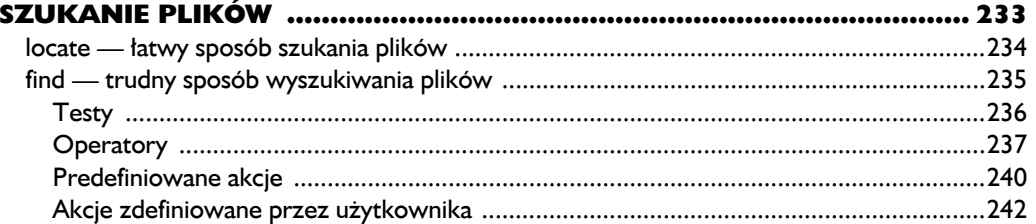

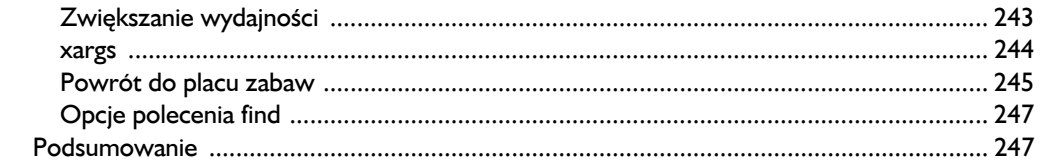

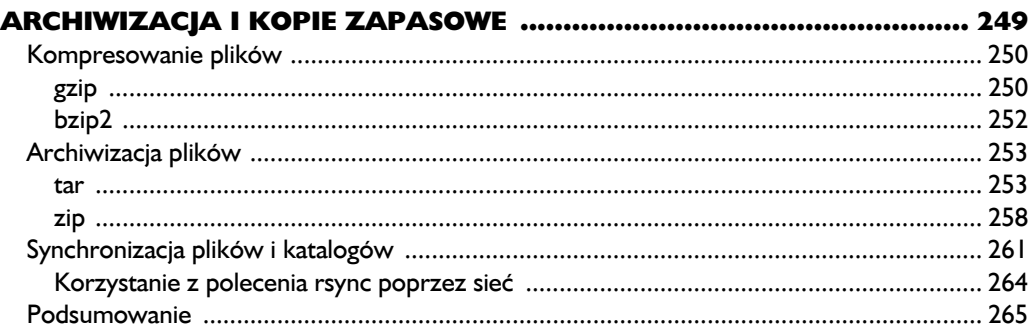

#### $\overline{19}$

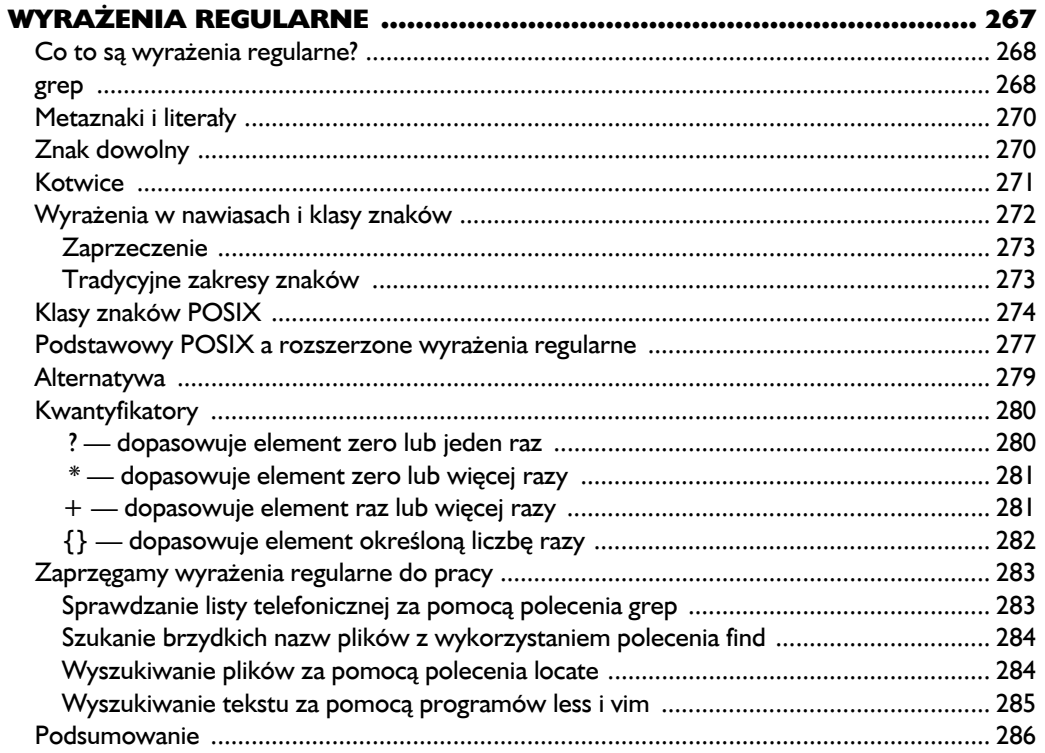

#### 20 Zastosowanie tekstu www.www.www.www.www.www.www.www.ww.ww.288 taczonie dwóch plików na podstawie wspólnego pola  $i$ oin  $202$

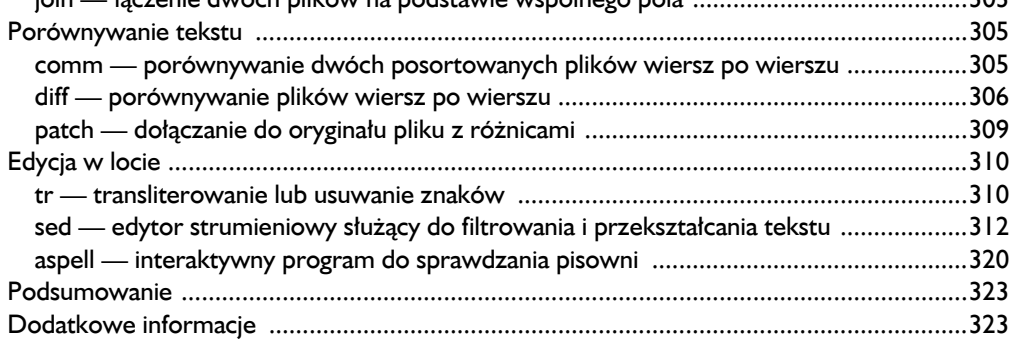

#### $21$

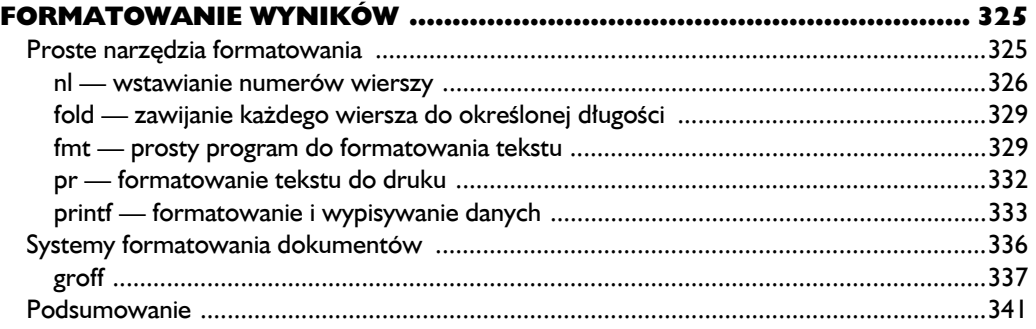

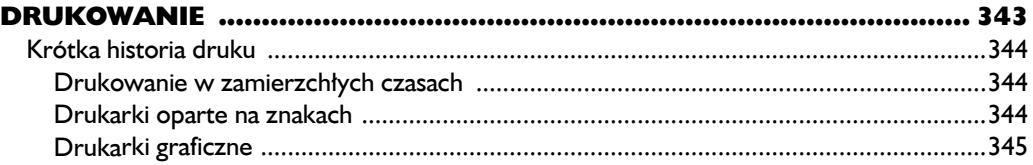

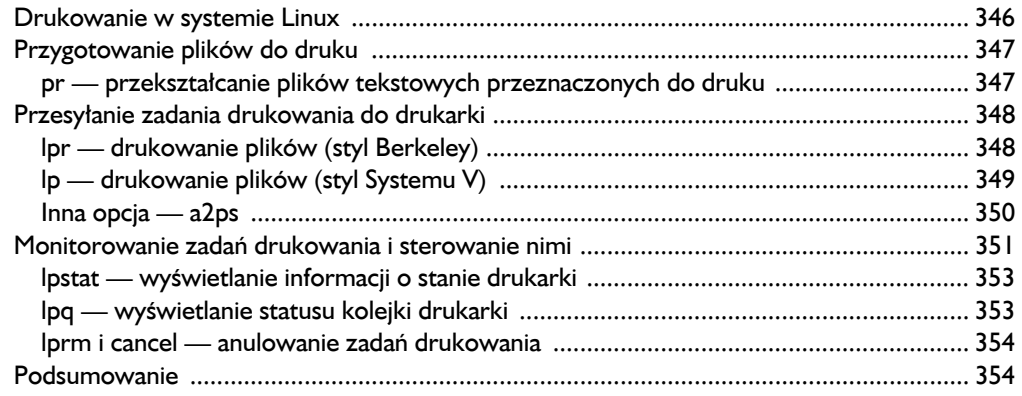

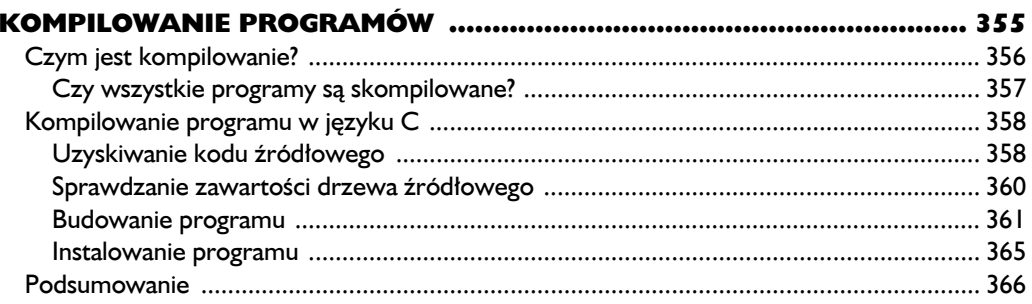

#### Część IV Tworzenie skryptów powłoki

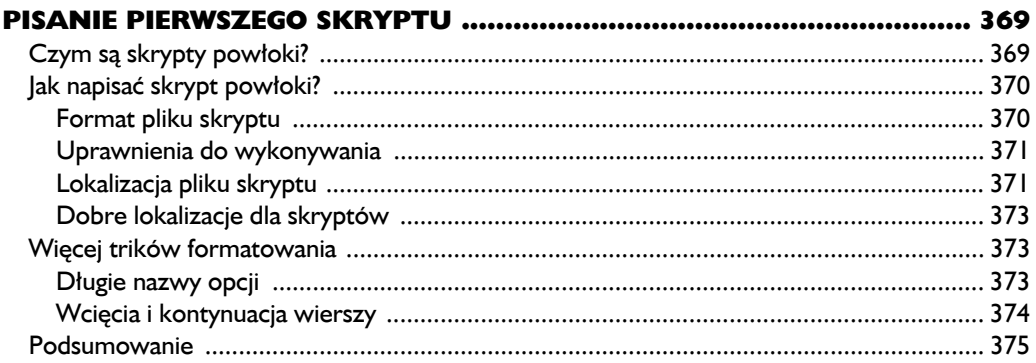

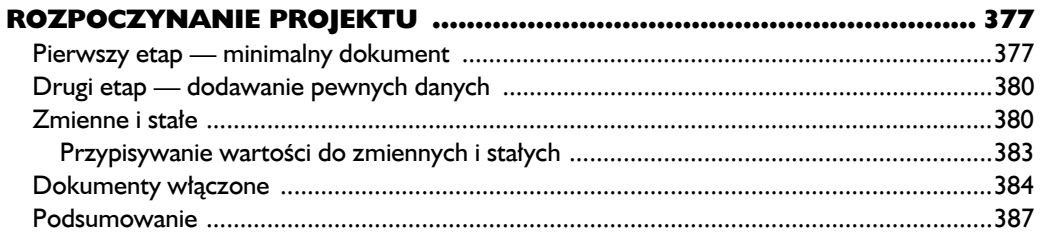

#### $26$

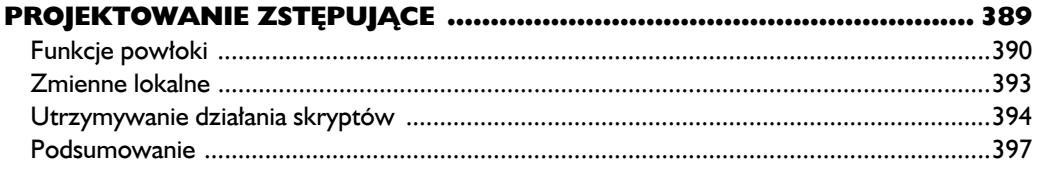

#### $27$

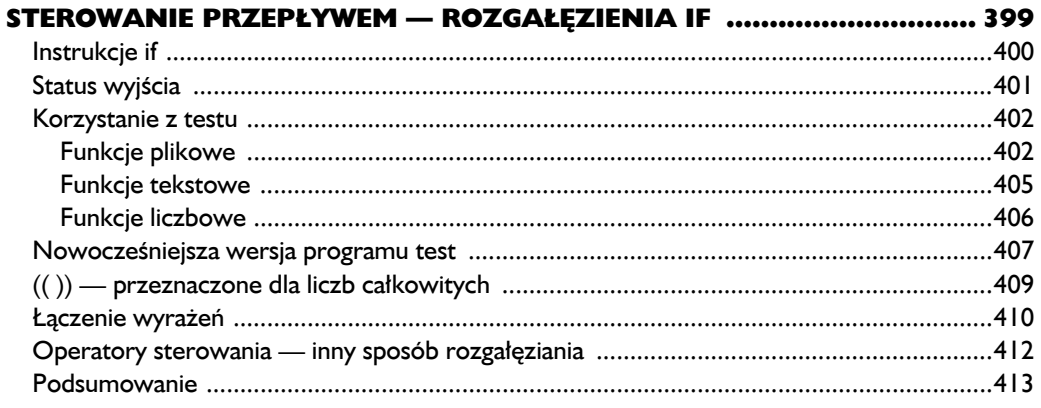

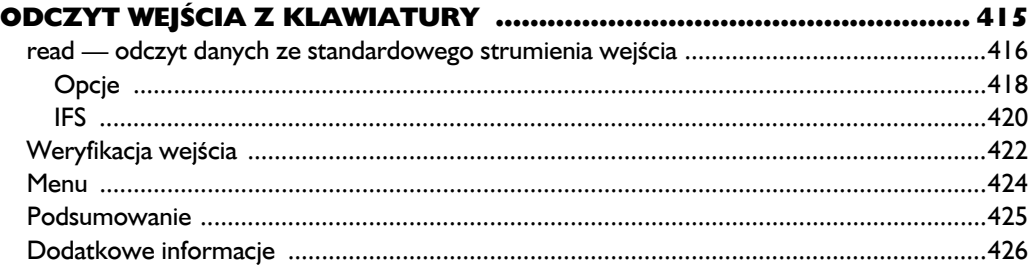

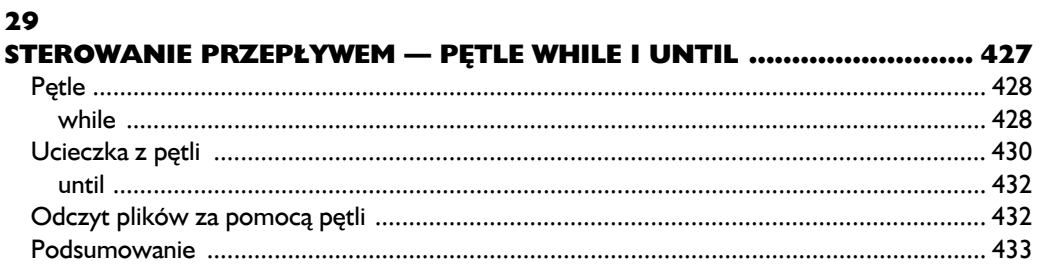

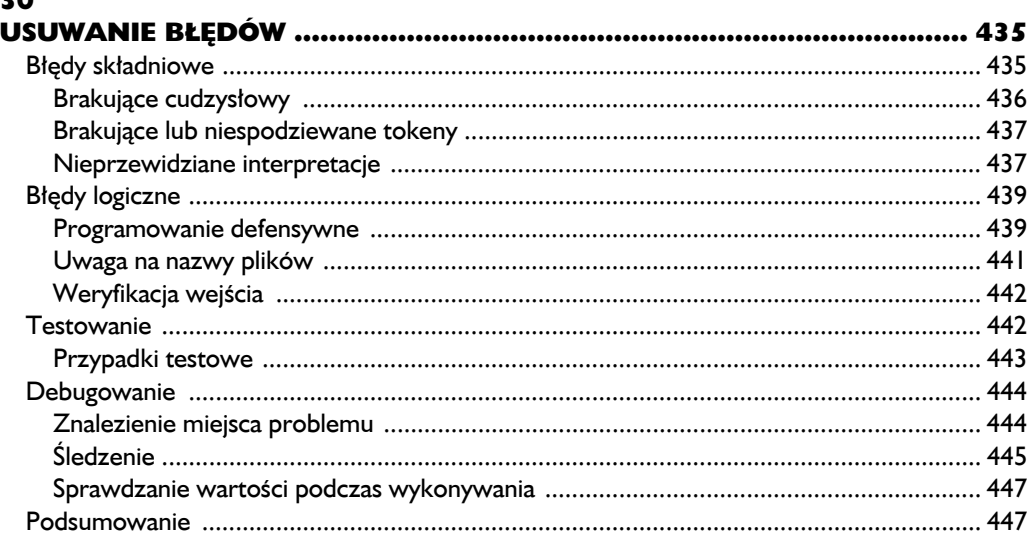

#### $31$

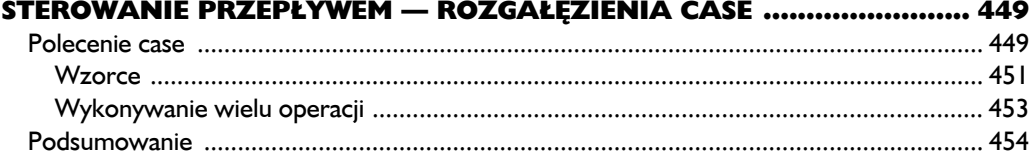

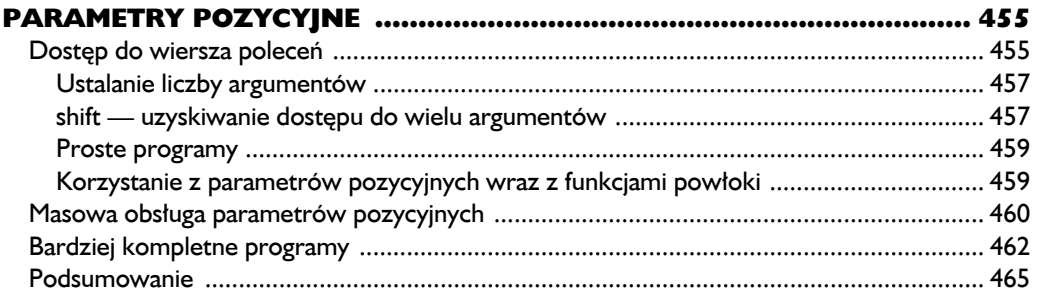

#### 

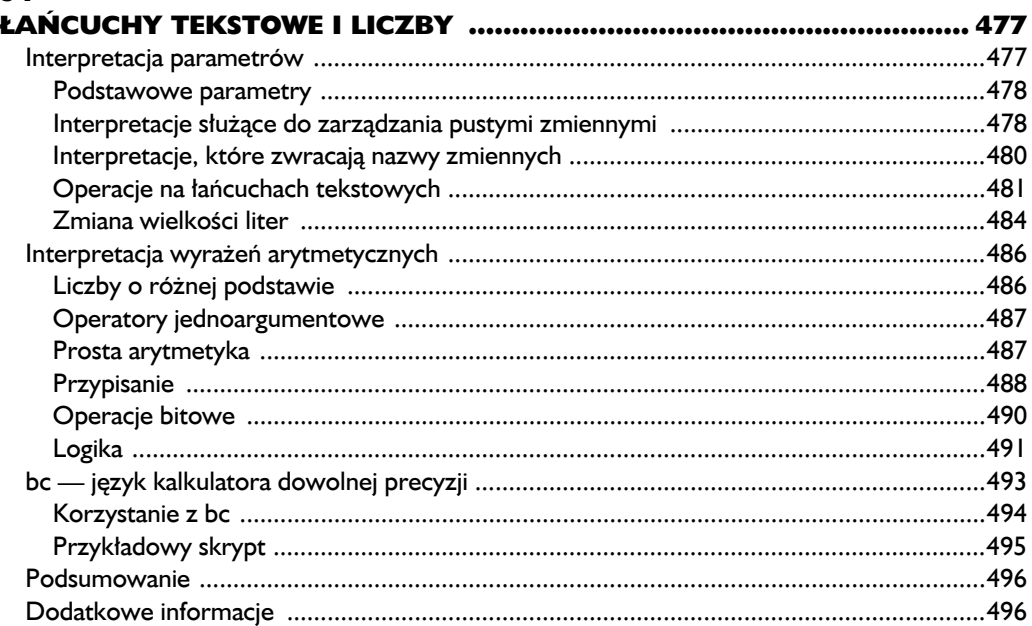

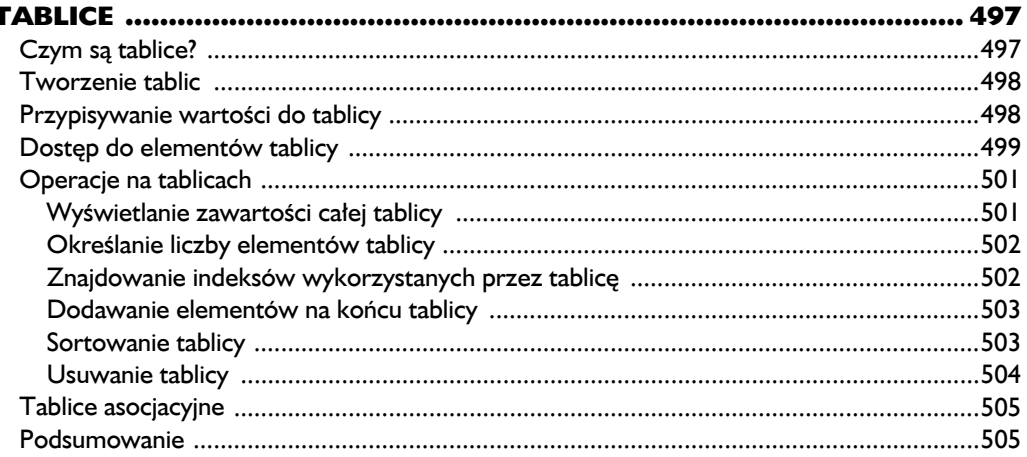

#### 36 E

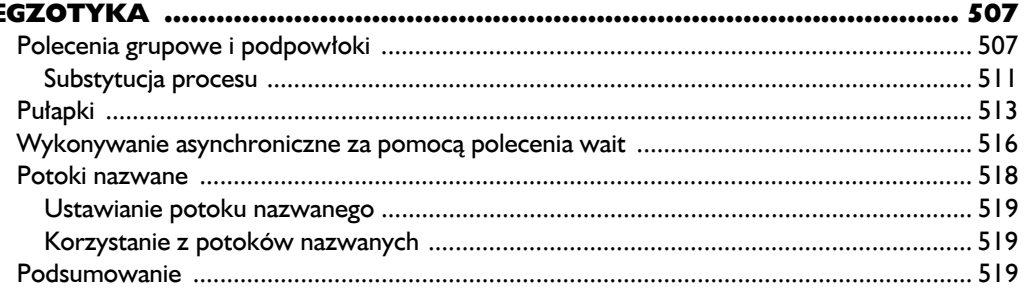

## Przegląd systemu

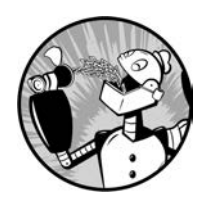

SKORO WIEMY JUŻ, JAK ORIENTOWAĆ SIĘ W SYSTEMIE PLIKÓW, MOŻEMY WYRUSZYĆ NA PODBÓJ SYSTEMU LINUX. NAJPIERW JEDNAK POZNAMY KILKA PRZYDATNYCH POLECEŃ:

- **1s** wypisuje zawartość katalogu,
- **file** określa typ pliku,
- **less** wyświetla zawartość pliku.

#### **Więcej zabawy z ls**

ls jest prawdopodobnie najczęściej wykorzystywanym poleceniem i to nie bez powodu. Polecenie to służy do wyświetlenia zawartości katalogu wraz z informacją o różnych ważnych atrybutach plików i katalogów. Jak mogliśmy się już przekonać, aby wyświetlić listę plików i katalogów znajdujących się w bieżącym katalogu roboczym, wystarczy po prostu wpisać polecenie ls:

```
[me@linuxbox ~]$ ls
Desktop Documents Music Pictures Public Templates Videos
```
Nie musimy się ograniczać do bieżącego katalogu roboczego — możemy też wyświetlić zawartość innego katalogu podanego w następujący sposób:

```
me@linuxbox ~]$ ls /usr
bin games include lib local sbin share src
```
Możemy nawet uzyskać listę zawartości kilku katalogów. W tym przykładzie wyświetlimy zawartość katalogu domowego użytkownika (reprezentowanego przez symbol ~) oraz katalogu */usr*:

```
[me@linuxbox ~]$ ls ~ /usr
/home/me:
Desktop Documents Music Pictures Public Templates Videos
/usr:
bin games include lib local sbin share src
```
Możemy też zmienić format wyświetlonej listy i wzbogacić ją o więcej szczegółów:

```
[me@linuxbox ~]$ ls -l
total 56
drwxrwxr-x 2 me me 4096 2017-10-26 17:20 Desktop
drwxrwxr-x 2 me me 4096 2017-10-26 17:20 Documents
drwxrwxr-x 2 me me 4096 2017-10-26 17:20 Music
drwxrwxr-x 2 me me 4096 2017-10-26 17:20 Pictures
drwxrwxr-x 2 me me 4096 2017-10-26 17:20 Public
drwxrwxr-x 2 me me 4096 2017-10-26 17:20 Templates
drwxrwxr-x 2 me me 4096 2017-10-26 17:20 Videos
```
Po uruchomieniu polecenia z opcją -l uzyskaliśmy listę w długim formacie.

#### *Opcje i argumenty*

W tym momencie należy sobie zdać sprawę z bardzo ważnej zasady działania większości poleceń. Po wpisaniu polecenia zazwyczaj umieszcza się *opcję* lub kilka *opcji*, które modyfikują jego zachowanie. Następnie występuje *argument* lub kilka *argumentów*, czyli elementów przetwarzanych przez polecenie. Zgodnie z tym większość poleceń ma następującą składnię:

```
polecenie -opcje argumenty
```
Większość poleceń przyjmuje opcje składające się z jednego znaku poprzedzonego kreską, na przykład -l. Jednak wiele poleceń, także tych wchodzących w skład projektu GNU, akceptuje również *długie opcje* składające się ze słowa poprzedzonego dwiema kreskami. Ponadto w przypadku wielu poleceń kilka krótkich opcji możemy zapisać w postaci jednego łańcucha. W poniższym przykładzie uruchamiamy polecenie ls z dwiema opcjami. Opcja l odpowiada za wyświetlenie listy w długim formacie, natomiast opcja t sortuje wynik na podstawie czasu modyfikacji pliku:

[me@linuxbox ~]\$ **ls -lt**

Dodajmy teraz długą opcję --reverse, aby odwrócić kolejność sortowania:

[me@linuxbox ~]\$ **ls -lt --reverse**

*W systemie Linux w opcjach poleceń, podobnie jak w przypadku nazw plików, istotna jest wielkość liter.* UWAGA

> Polecenie ls przyjmuje bardzo dużą liczbę opcji. Najczęściej wykorzystywane przedstawiono w tabeli 3.1.

| Opcja | Długa opcja      | Opis                                                                                                    |
|-------|------------------|----------------------------------------------------------------------------------------------------|
| -a    | $--a11$          | Wypisuje wszystkie pliki, nawet te o nazwie rozpoczynającej się<br>od kropki, które zwykle nie są wyświetlane (są to pliki ukryte).                                                                                                    |
| -A    | --almost-all     | Działa jak opcja – a, ale nie wyświetla katalogu. (bieżący katalog),<br>ani (katalog nadrzędny).                                                                                                    |
| -d    | --directory      | Zwykle jeśli podajemy nazwę katalogu, 1s wyświetli zawartość<br>katalogu, pomijając informacje o samym katalogu. Gdy użyjemy tej<br>opcji razem z opcją - 1, wyświetlone zostaną szczegóły samego<br>katalogu, zamiast jego zawartości. |
| -F    | --classify       | Ta opcja dodaje na końcu każdej wyświetlonej nazwy znak wskaźnika.<br>Przykładowo doda ukośnik (/), jeśli nazwa dotyczy katalogu.                                                                                                    |
| -h    | --human-readable | Na liście o długim formacie nie wyświetla rozmiarów plików w bajtach,<br>lecz w formacie wygodnym do zrozumienia przez ludzi.                                                                                                    |
| -1    |                  | Wyświetla listę w długim formacie.                                                                                                    |
| -r    | --reverse        | Wyświetla listę w odwrotnej kolejności. Zwykle 1s wyświetla wyniki<br>w kolejności alfabetycznej rosnąco.                                                                                                    |
| $-S$  |                  | Sortuje listę na podstawie rozmiaru plików.                                                                                                    |
| $-t$  |                  | Sortuje listę na podstawie czasu modyfikacji.                                                                                                    |

*Tabela 3.1. Opcje polecenia ls*

#### *Długi format pod lupą*

Jak widzieliśmy, opcja -l sprawia, że polecenie ls wyświetla listę w długim formacie. Format ten zawiera dużą ilość przydatnych informacji. Poniżej przedstawiona jest lista zawartości katalogu *Examples* w systemie Ubuntu:

```
-rw-r--r-- 1 root root 3576296 2017-04-03 11:05 Experience ubuntu.ogg
-rw-r--r-- 1 root root 1186219 2017-04-03 11:05 kubuntu-leaflet.png
-rw-r--r-- 1 root root 47584 2017-04-03 11:05 logo-Edubuntu.png
-rw-r--r-- 1 root root 44355 2017-04-03 11:05 logo-Kubuntu.png
-rw-r--r-- 1 root root 34391 2017-04-03 11:05 logo-Ubuntu.png
-rw-r--r-- 1 root root 32059 2017-04-03 11:05 oo-cd-cover.odf
-rw-r--r-- 1 root root 159744 2017-04-03 11:05 oo-derivatives.doc
-rw-r--r-- 1 root root 27837 2017-04-03 11:05 oo-maxwell.odt
-rw-r--r-- 1 root root 98816 2017-04-03 11:05 oo-trig.xls
-rw-r--r-- 1 root root 453764 2017-04-03 11:05 oo-welcome.odt
-rw-r--r-- 1 root root 358374 2017-04-03 11:05 ubuntu Sax.ogg
```
Przeanalizujmy poszczególne pola jednego z plików i sprawdźmy ich opis w tabeli 3.2.

*Tabela 3.2. Pola długiej listy polecenia ls*

| Pole                   | Znaczenie                                                                                                    |
|------------------------|----------------------------------------------------------------------------------------------------|
| $-rw-r-r-1$            | Uprawnienia dostępu do pliku. Pierwszy znak reprezentuje typ pliku. Znak kreski<br>na początku oznacza zwykły plik, natomiast litera d oznacza katalog. Następne<br>trzy znaki dotyczą uprawnień dostępu dla właściciela pliku, kolejne trzy znaki<br>dotyczą uprawnień członków grupy przypisanej do pliku, a trzy ostatnie - uprawnień<br>wszystkich pozostałych użytkowników. Pełne znaczenie tych znaków zostanie<br>omówione w rozdziale 9. |
|                        | Liczba twardych dowiązań do pliku. Więcej informacji na temat dowiązań znajduje<br>się w podrozdziałach "Dowiązania symboliczne" i "Dowiązania twarde".                                                                                                    |
| root                   | Nazwa użytkownika (właściciela) pliku.                                                                                                    |
| root                   | Nazwa grupy przypisanej do pliku.                                                                                                    |
| 32059                  | Rozmiar pliku w bajtach.                                                                                                    |
| $2017 - 04 - 03$ 11:05 | Data i czas ostatniej modyfikacji pliku.                                                                                                    |
| oo-cd-cover.odf        | Nazwa pliku.                                                                                                    |

#### **Sprawdzanie typu pliku za pomocą polecenia type**

Podczas naszej wyprawy odkrywczej w głąb systemu przyda się nam wiedza o zawartości pliku. Do tego celu służy polecenie file, które pozwala określić typ pliku. Jak już wcześniej wspomniano, nazwy plików w Linuksie nie muszą odzwierciedlać zawartości pliku. Weźmy na przykład plik *picture.jpg*. Chociaż jego nazwa sugeruje zawartość w postaci skompresowanego obrazu JPEG, w Linuksie ta reguła nie obowiązuje. Polecenie file można uruchomić następująco:

**file** *nazwa\_pliku*

Po uruchomieniu polecenie file wyświetli krótki opis zawartości pliku. Na przykład:

```
[me@linuxbox ~]$ file picture.jpg
picture.jpg: JPEG image data, JFIF standard 1.01
```
Istnieje wiele rodzajów plików. Właściwie jedną z podstawowych idei leżących u podstaw systemów uniksowych, takich jak Linux, jest to, że "wszystko jest plikiem". Wraz z postępem naszej nauki przekonamy się, ile prawdy zawiera to twierdzenie.

Chociaż wiele plików w naszym systemie wygląda znajomo, na przykład pliki MP3 i JPEG, to jednak wiele pozostałych już nie, niektóre zaś mogą wydawać się dość dziwne.

#### **Wyświetlanie zawartości pliku za pomocą polecenia less**

Polecenie less to program służący do wyświetlania zawartości plików tekstowych. W systemie Linux istnieje wiele plików zawierających tekst zrozumiały dla człowieka. Program less pozwala na sprawdzenie ich zawartości w wygodny sposób.

Dlaczego mielibyśmy sprawdzać treść plików tekstowych? Dlatego, że w tym formacie jest przechowywanych wiele plików zawierających ustawienia systemu (są to *pliki konfiguracyjne*); możliwość ich odczytu daje nam wgląd w działanie systemu. Ponadto w formacie tekstowym jest zapisanych wiele programów wykorzystywanych przez system (zwanych *skryptami*). W dalszych rozdziałach nauczymy się edytowania plików tekstowych, co pozwoli nam zmienić ustawienia systemu i pisać własne skrypty. Teraz tylko przejrzymy ich zawartość.

Polecenie less ma następującą składnię:

**less** *nazwa\_pliku*

#### CZYM JEST "TEKST"?

Informacje na komputerze można zapisać na rozmaite sposoby, które wymagają zdefiniowania zależności między informacjami i liczbami służącymi do ich reprezentowania. Ostatecznie przecież komputery rozumieją tylko zapis liczbowy i wszystkie dane są przekształcane na reprezentację numeryczną.

Niektóre systemy reprezentacji są bardziej złożone (takie jak skompresowane pliki wideo), podczas gdy inne są dość proste. Jeden z najwcześniejszych i najprostszych systemów zwany jest *tekstem w formacie ASCII*. ASCII (wymawiany "as-ki") jest skrótem od słów *American Standard Code for Information Interchange*. Ten prosty schemat kodowania był na początku używany w dalekopisach w celu odwzorowania znaków na klawiszach na liczby.

Tekst jest prostym mapowaniem znaków na liczby "jeden do jednego". Mapowanie to jest bardzo zwarte. Pięćdziesiąt znaków tekstu jest przekładane na pięćdziesiąt bajtów danych. Trzeba zrozumieć, że tekst zawiera zwykłe mapowanie znaków na liczby. Nie jest to taki sam tekst, jak w dokumencie utworzonym przez procesor tekstu, taki jak Microsoft Word lub program Writer z pakietu LibreOffice. Pliki te w odróżnieniu od zwykłego tekstu ASCII zawierają wiele elementów niebędących tekstem, które służą do opisu ich struktury i formatowania. Pliki zwykłego tekstu ASCII zawierają same znaki oraz kilka podstawowych kodów sterowania, takich jak tabulatory, znaki powrotu karetki i nowego wiersza.

W systemie Linux wiele plików jest przechowywanych w formacie tekstowym, a wiele narzędzi linuksowych przetwarza pliki tekstowe. Nawet system Windows docenia wagę tego formatu. Dobrze znany program NOTEPAD.EXE jest edytorem plików zawierających zwykły tekst ASCII.

Po uruchomieniu programu less zawartość pliku tekstowego możemy przewijać w dół i w górę. Aby na przykład sprawdzić zawartość pliku, który definiuje wszystkie konta użytkowników systemu, należy wpisać następujące polecenie:

#### [me@linuxbox ~]\$ **less /etc/passwd**

Gdy uruchomimy program less, możemy przeglądać treść pliku. Jeśli plik jest obszerniejszy niż jedna strona, możemy przewijać treść w górę i w dół. Aby zakończyć działanie programu less, należy nacisnąć klawisz *q*.

W tabeli 3.3 znajdziemy najpopularniejsze skróty klawiszowe programu less.

| Polecenie                    | Akcja                                                  |
|------------------------------|--------------------------------------------------------|
| PAGE UP lub b                | Przewija o jedną stronę w górę.                        |
| PAGE DOWN lub klawisz spacji | Przewija o jedną stronę w dół.                         |
| Klawisz strzałki w góre      | Przewija o jeden wiersz w górę.                        |
| Klawisz strzałki w dół       | Przewija o jeden wiersz w dół.                         |
| G                            | Przenosi na koniec pliku tekstowego.                   |
| 1G lub q                     | Przenosi na początek pliku tekstowego.                 |
| /znaki                       | Szuka w przód kolejnego wystąpienia słowa znaki.       |
| n                            | Szuka kolejnego wystąpienia poprzedniego wyszukiwania. |
| h                            | Wyświetla ekran pomocy.                                |
| q                            | Kończy działanie programu less.                        |

*Tabela 3.3. Polecenia programu less*

#### LESS IS MORE — MNIEJ ZNACZY WIĘCEJ

Program less został zaprojektowany jako ulepszony następca wcześniejszego programu uniksowego o nazwie more. Nazwa *less* pochodzi od powiedzenia "mniej znaczy więcej" (ang. less is more) — jest to motto modernistycznych architektów i projektantów.

less należy do klasy programów umożliwiających przeglądanie długich dokumentów tekstowych w przystępny sposób, strona po stronie (tzw. *pagers*). Podczas gdy program more pozwalał jedynie na wyświetlanie kolejnych stron, program less umożliwia przeglądanie stron w przód i wstecz, a także posiada wiele innych funkcji.

#### **Wycieczka z przewodnikiem**

Układ plików w Linuksie przypomina ich układ w innych systemach uniksowych. Jest on zgodny ze standardem opublikowanym pod nazwą *Linux Filesystem Hierarchy Standard* (standard hierarchii systemu plików w Linuksie). Niektóre dystrybucje Linuksa nie przestrzegają ściśle zasad tego standardu, lecz większość dystrybucji odzwierciedla go dość dobrze.

#### PAMIĘTAJMY O SZTUCZCE "KOPIUJ I WKLEJ"!

Jeśli używamy myszy, kliknijmy dwukrotnie nazwę pliku, aby go skopiować, a następnie naciśnijmy środkowy przycisk myszy, aby wkleić nazwę pliku do polecenia.

Zwiedzimy teraz system plików, aby się przekonać, co znajduje się u podstaw Linuksa. Przy okazji przećwiczymy swoje umiejętności nawigacyjne. Przekonamy się, że wiele z interesujących nas plików ma format zwykłego tekstu zrozumiałego dla człowieka. W trakcie tej wycieczki warto skorzystać z następujących atrakcji:

- Przejść do podanego katalogu za pomocą polecenia cd.
- Wyświetlić zawartość katalogu za pomocą polecenia 1s -1.
- $\blacksquare$  Jeśli zainteresuje nas jakiś plik, określmy jego zawartość za pomocą polecenia file.
- $\blacksquare$  Jeśli wydaje się nam, że może to być plik tekstowy, spróbujmy wyświetlić jego treść za pomocą polecenia less.

Jeśli przypadkiem wyświetlimy plik, który nie zawiera tekstu i jego zawartość zaśmieci okno terminala, możemy temu zaradzić wykonując polecenie reset.

W trakcie wycieczki nie należy się obawiać sprawdzania różnych rzeczy. Regularni użytkownicy w dużej mierze nie mają uprawnień pozwalających na zepsucie czegokolwiek. To zadanie administratorów systemu! Jeśli polecenie wyświetla jakieś komunikaty, po prostu przejdźmy do czegoś innego. Warto poświęcić nieco czasu na rozejrzenie się. System należy do nas i tylko czeka na odkrycie. Pamiętajmy — w świecie Linuksa nie ma tajemnic!

W tabeli 3.4 wypisano niektóre katalogi, które warto przejrzeć. W zależności od dystrybucji Linuksa katalogi te mogą się nieco różnić. Nie musimy się do nich ograniczać!

| <b>Katalog</b> | Komentarze                                                                                                    |  |
|----------------|----------------------------------------------------------------------------------------------------|--|
|                | Katalog główny, w którym wszystko ma swój początek.                                                                                                    |  |
| /bin           | Zawiera pliki binarne (programy), które są niezbędne do uruchomienia i działania systemu.                                                                                                    |  |
| /boot          | Zawiera jądro Linuksa, wstępny obraz dysku RAM (ze sterownikami potrzebnymi w czasie<br>rozruchu) oraz program rozruchowy. Do ciekawych plików należą /boot/grub/grub.conf<br>lub menu./st, służące do konfiguracji programu rozruchowego, a także /boot/vmlinuz<br>(lub podobny) - jądro Linuksa.                                                                                                    |  |
| /dev           | Jest to katalog specjalny zawierający węzły urządzeń. Zasada "wszystko jest plikiem"<br>dotyczy także urządzeń. W tym miejscu jądro utrzymuje listę wszystkich rozpoznawanych<br>przez siebie urządzeń.                                                                                                    |  |
| /etc           | Katalog /etc zawiera wszystkie ogólnosystemowe pliki konfiguracyjne. Zawiera też<br>zestaw skryptów powłoki, które uruchamiają usługi systemowe w czasie rozruchu.<br>Wszystkie pliki znajdujące się w tym katalogu powinny mieć format czytelnego tekstu.<br>Co prawda cała zawartość katalogu /etc jest ciekawa, lecz poniższe pliki są moimi<br>ulubieńcami: /etc/crontab - plik definiujący czas uruchomienia zadań automatycznych;<br>/etc/fstab — tablica urządzeń pamięciowych i związanych z nimi punktów montowania;<br>/etc/passwd - lista kont użytkowników. |  |
| /home          | W normalnej konfiguracji systemu każdy użytkownik otrzymuje własny katalog domowy<br>w katalogu /home. Zwykli użytkownicy mogą zapisywać pliki tylko we własnym katalogu<br>domowym. To ograniczenie chroni system przed niewłaściwym działaniem użytkowników.                                                                                                    |  |
| /lib           | Zawiera pliki współdzielonych bibliotek używanych przez główne programy systemu.<br>Sa one podobne do bibliotek DLL w systemie Windows.                                                                                                    |  |
| /lost+found    | Katalog ten zawiera każda sformatowana partycja lub urządzenie wykorzystujące system<br>plików Linuksa taki jak xt3. Katalog ten jest wykorzystywany w przypadku częściowego<br>odzyskiwania po uszkodzeniu systemu plików. O ile z systemem nie stanie się nic złego,<br>ten katalog pozostanie pusty.                                                                                                    |  |
| /media         | We współczesnych systemach linuksowych katalog /media będzie zawierał punkty<br>montowania dla nośników wymiennych, takich jak napędy USB, CD-ROM itd., które<br>zostały zamontowane automatycznie w momencie podłączenia.                                                                                                    |  |
| /mnt           | W starszych systemach linuksowych katalog /mnt zawiera punkty montowania dla nośników<br>wymiennych, które zostały zamontowane ręcznie.                                                                                                    |  |
| /opt           | Katalog /opt służy do instalowania "opcjonalnego" oprogramowania. Przechowywane<br>są w nim głównie komercyjne produkty, które mogą być zainstalowane w systemie.                                                                                                    |  |
| /proc          | Katalog /proc ma specjalne znaczenie. Nie jest to zwykły system plików w tym sensie,<br>że nie służy do przechowywania plików na dysku twardym. Jest to raczej wirtualny system<br>plików utrzymywany przez jądro Linuksa. "Pliki", które się w nim znajdują, odgrywają rolę<br>wizjera do wnętrza samego jądra. Pliki te można odczytać i dzięki temu uzyskać dobry<br>obraz tego, jak jądro widzi nasz komputer.                                                                                                    |  |
| /root          | Jest to katalog domowy głównego użytkownika.                                                                                                    |  |
| /sbin          | Ten katalog zawiera pliki binarne "systemu". Są to programy wykonujące niezbędne<br>zadania systemowe, które są generalnie zarezerwowane dla użytkownika uprzywilejowanego.                                                                                                    |  |

*Tabela 3.4. Katalogi znajdujące się w systemie Linux*

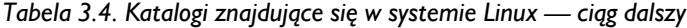

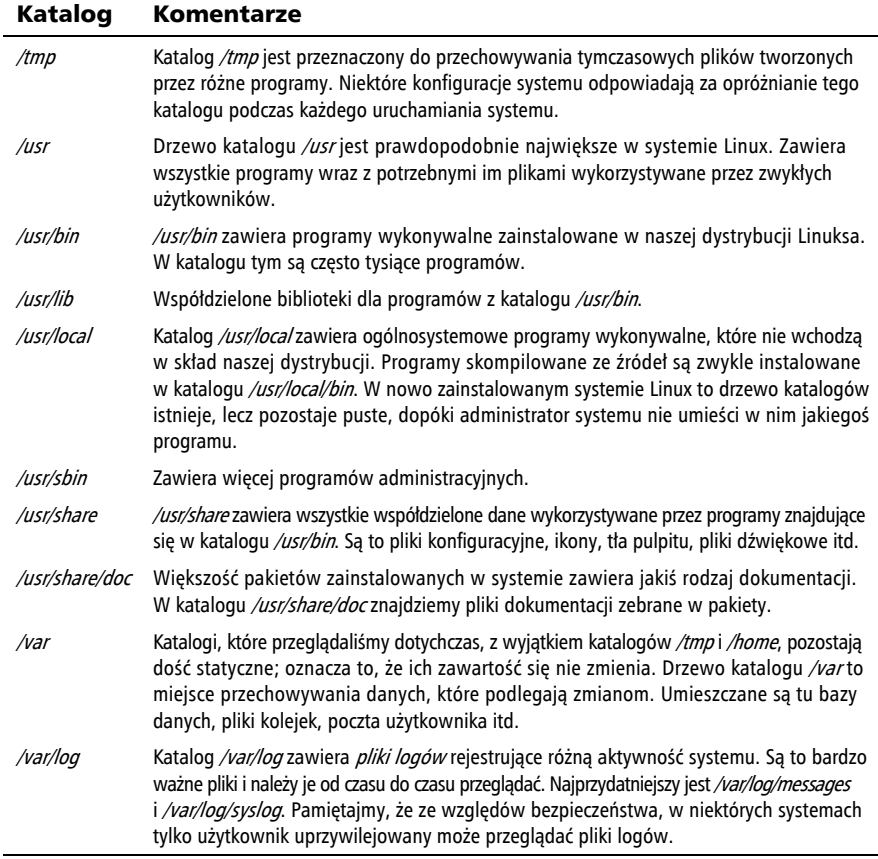

#### **Dowiązania symboliczne**

Rozglądając się po systemie, prawdopodobnie zauważymy na liście zawartości katalogu element wyglądający jak poniżej:

```
lrwxrwxrwx 1 root root 11 2018-08-11 07:34 libc.so.6 -> libc-2.6.so
```
Zauważmy, że pierwsza litera to *l*; wydaje się, że element ma dwie nazwy. Jest to specjalny rodzaj pliku zwany *dowiązaniem symbolicznym* (inaczej *dowiązanie miękkie*, ang. *symlink*). W większości systemów uniksowych do jednego pliku może się odnosić wiele nazw. Chociaż teraz możemy tego nie doceniać, jest to naprawdę przydatna funkcja.

Wyobraźmy sobie następujący scenariusz — program wymaga pewnego rodzaju współdzielonych zasobów, zawartych w pliku o nazwie *foo*, jednak *foo* podlega częstym zmianom. Warto uwzględnić w nazwie pliku numer wersji, aby administrator lub inni zainteresowani użytkownicy mogli łatwo ustalić, która wersja *foo* jest zainstalowana. Jest to problematyczne. Jeśli zmienimy nazwę współdzielonego zasobu, musimy odszukać wszystkie programy, które z niego korzystają, i za każdym razem, gdy zainstalujemy nową wersję, zmodyfikować je tak, aby wyszukiwały zasób na podstawie nowej nazwy. Nie brzmi to zbyt dobrze.

Tutaj na ratunek przychodzą dowiązania symboliczne. Załóżmy, że instalujemy wersję 2.6 pliku *foo*, która ma nazwę *foo-2.6*, a następnie tworzymy dowiązanie symboliczne zwane po prostu *foo*, które wskazuje na plik *foo-2.6*. Oznacza to, że gdy program otworzy plik *foo*, w rzeczywistości otwiera plik *foo-2.6*. Teraz wszyscy są szczęśliwi. Programy, które wymagają pliku *foo*, mogą go znaleźć, a my nadal mamy możliwość sprawdzenia zainstalowanej wersji. Gdy nadejdzie czas uaktualnienia pliku do wersji 2.7, możemy umieścić plik w naszym systemie, usunąć dowiązanie symboliczne *foo* i utworzyć nowe, wskazujące nową wersję pliku. To nie tylko rozwiązuje problem uaktualniania wersji, lecz także pozwala nam przechowywać na komputerze obie wersje pliku. Wyobraźmy sobie, że *foo-2.7* zawiera błąd (niech szlag trafi programistów!) i chcemy powrócić do wcześniejszej wersji. Ponownie wystarczy usunąć dowiązanie symboliczne wskazujące nową wersję i utworzyć nowe dowiązanie symboliczne wskazujące na starą wersję.

Powyższy wiersz z listy katalogów (z katalogu */lib* w systemie Fedora) przedstawia dowiązanie symboliczne o nazwie *libc.so.6*, które wskazuje na plik współdzielonej biblioteki mający nazwę *libc-2.6.so*. Oznacza to, że programy wymagające pliku *libc.so.6* w rzeczywistości uzyskają dostęp do pliku *libc-2.6.so*. W kolejnym rozdziale dowiemy się, jak tworzyć dowiązania symboliczne.

#### **Dowiązania twarde**

Omawiając dowiązania, należy też wspomnieć o ich drugim rodzaju, czyli o *dowiązaniach twardych*. Dowiązania twarde również pozwalają na tworzenie wielu nazw plików, jednak w inny sposób. Więcej informacji na temat różnic między dowiązaniami symbolicznymi i twardymi znajduje się w następnym rozdziale.

#### **Podsumowanie**

Dobiegła końca wycieczka, podczas której dowiedzieliśmy się wiele o naszym systemie. Poznaliśmy różnego rodzaju pliki i katalogi oraz ich zawartość. Powinniśmy zapamiętać, jak bardzo otwarty jest system. W Linuksie istnieje wiele istotnych plików, które zawierają zwykły tekst w formacie czytelnym dla ludzi. W przeciwieństwie do wielu systemów własnościowych w systemie Linux wszystko można przejrzeć i przeanalizować.

## PROGRAM PARTNERSKI - GRUPY HELION

## 1. ZAREJESTRUJ SIĘ<br>2. PREZENTUJ KSIĄŻKI<br>3. ZBIERAJ PROWIZJĘ

Zmień swoją stronę WWW w działający bankomat!

Dowiedz się więcej i dołącz już dzisiaj! http://program-partnerski.helion.pl

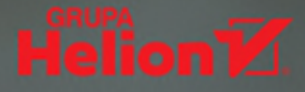

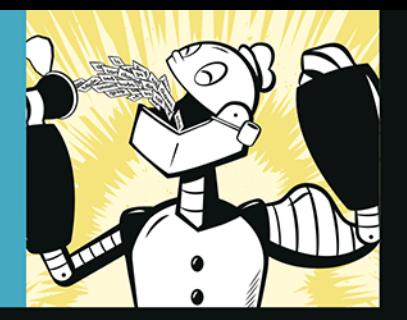

#### ODZYSKAJ KONTROLĘ NAD SWOIM KOMPUTEREM-ZAPOMNIJ O MYSZY!

Komputery sa wszedzie, a ich użyteczność stale rośnie. Łącząca je sieć ogromnie zwiększa ich możliwości. Dziś niemal każdy ma dostęp do komputera. Nadeszła era niezwykłego równouprawnienia i kreatywnej wolności. Jednak od jakiegoś czasu widoczny jest odwrotny trend: kilka wielkich korporacji coraz więcej z niej przejmuje i chce dyktować, co wolno, a czego nie wolno wykonać na komputerze. Oprogramowanie open source, zwłaszcza system Linuks, można traktować jako obronę szczególnego rodzaju wolności: możliwości decydowania o tym, co dokładnie robi komputer, bez jakichkolwiek tajemnic i ukrytych wątków. Ta wolność wymaga głębokiej wiedzy i pewnych umiejętności. Ta wolność wymaga posługiwania się wierszem poleceń.

Książka jest kolejnym wydaniem bestsellerowego podrecznika, dzięki któremu już za chwilę możesz zacząć wpisywać pierwsze polecenia w terminalu, aby niespostrzeżenie przejść do tworzenia złożonych skryptów w najnowszej wersji basha 4.x, najpopularniejszej powłoki Linuksa. Przedstawiono tu nowe operatory przekierowania i mechanizmy interpretacji w powłoce. Uaktualniono część dotyczącą skryptów powłoki - zaprezentowano solidne praktyki pisania skryptów oraz sposoby unikania typowych, potencjalnie groźnych błędów. Dzięki książce zdobędziesz cenne umiejętności, takie jak nawigacja w systemie plików, konfigurowanie

środowiska, łaczenie poleceń oraz dopasowywanie wzorców za pomocą wyrażeń regularnych. Przekonasz się, że bez myszy możesz kontrolować swój komputer na nieosiągalnym dotychczas poziomie!

#### Najciekawsze zagadnienia:

- · tworzenie i usuwanie plików, katalogów i dowiązań symbolicznych
- · administrowanie systemem, w tym zarządzanie procesami
- · stosowanie standardowego wejścia i wyjścia, przekierowań oraz potoków
- praca z vi

William Shotts programuje od ponad 30 lat. Od ponad 20 lat jest entuzjastycznym użytkownikiem systemu Linux. Ma rozległą wiedzę o tworzeniu oprogramowania, zapewnianiu jakości i wsparcia technicznego, a także tworzeniu dokumentacji. Założył portal LinuxCommand.org, na którym znajdują się informacje o nowościach, recenzje oraz sekcje poświęcone wsparciu dla użytkowników wiersza poleceń systemu Linux.

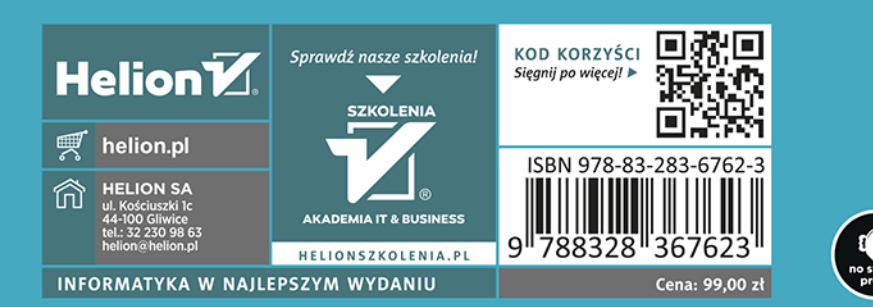